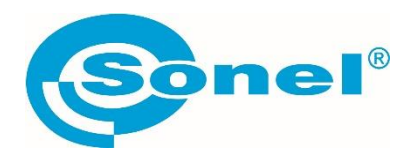

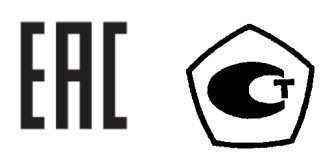

# **ТМ-2501**

## **ИЗМЕРИТЕЛИ ПАРАМЕТРОВ ЭЛЕКТРОИЗОЛЯЦИИ**

# РУКОВОДСТВО ПО ЭКСПЛУАТАЦИИ

Версия 1.06

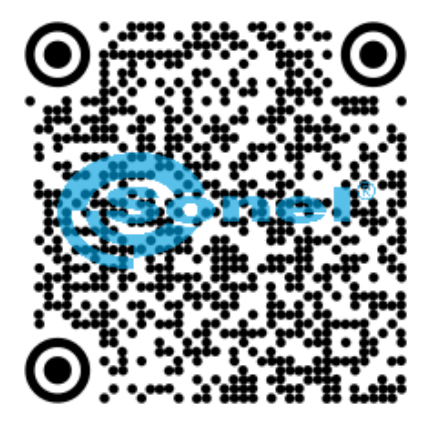

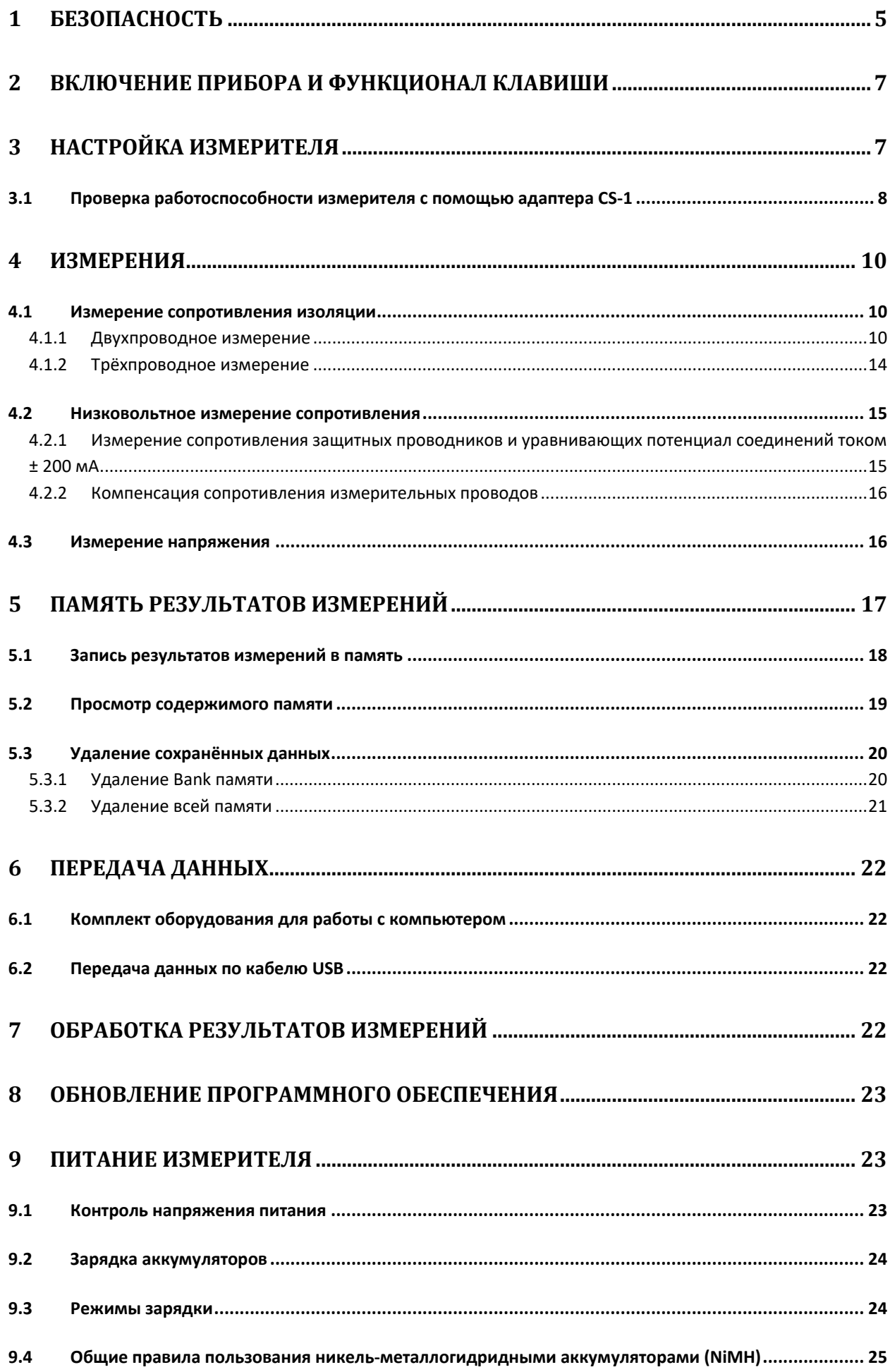

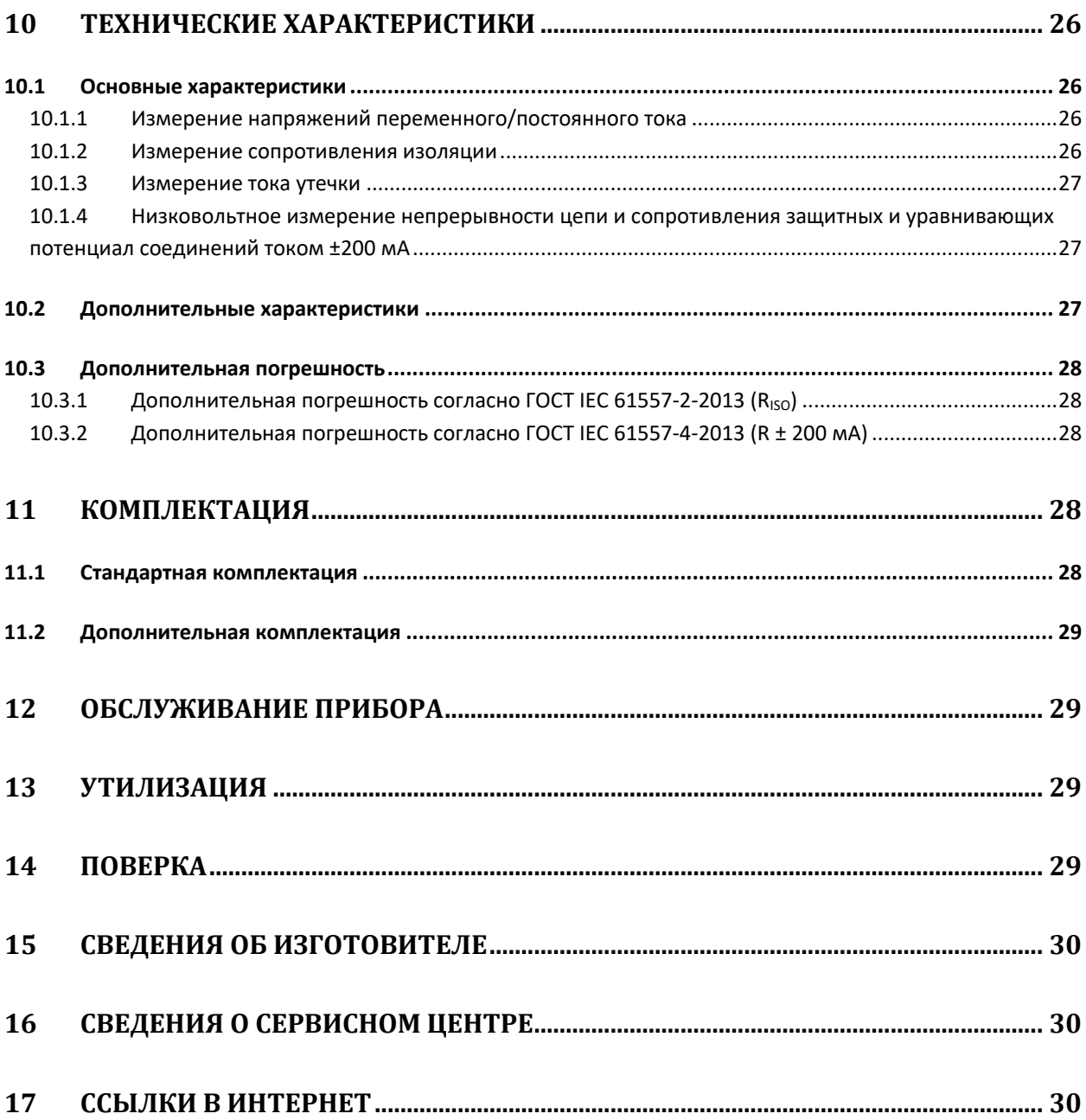

### 1 БЕЗОПАСНОСТЬ

TM-2501 - цифровой мегаомметр, предназначенный для измерения сопротивления изоляции кабельных линий, проводов, обмоток трансформаторов, двигателей, других электро- и телекоммуникационных установок. Максимальное измерительное напряжение составляет 2500 В постоянного тока, а диапазон измеряемого сопротивления ограничен величиной в 1000 ГОм. Установка трёх интервалов времени позволяет автоматически рассчитывать коэффициент абсорбции (увлажнённости) и поляризации (старения). Возможность отображения величины тока утечки.

Прибор позволяет проводить измерение сопротивления соединений заземлителей с заземляемыми элементами и устройствами уравнивания потенциалов током не менее 200 мА с разрешением 0,01 Ом.

Все результаты измерений можно сохранить в памяти прибора с последующей передачей данных на компьютер.

Для того чтобы гарантировать правильную работу прибора и требуемую точность результатов измерений, необходимо соблюдать следующие рекомендации:

### Внимание /

Перед работой с прибором необходимо изучить данное Руководство, тщательно соблюдать правила защиты, а также рекомендации Изготовителя.

Применение прибора, несоответствующее указаниям Изготовителя, может быть причиной поломки прибора и источником серьёзной опасности для Пользователя.

- Прибором могут пользоваться лица, имеющие соответствующую квалификацию и допуск к данным работам:
- Во время измерений Пользователь не может иметь непосредственного контакта с открытыми частями, доступными для заземления (например, открытые металлические трубы центрального отопления, проводники заземления и т.п.); для обеспечения хорошей изоляции следует использовать соответствующую спецодежду, перчатки, обувь, изолирующие коврики и т. д.;
- Нельзя касаться открытых токоведущих частей, подключенных к электросети;
- Недопустимо применение:
	- о измерителя, повреждённого полностью или частично;
	- проводов с повреждённой изоляцией;  $\circ$
	- $\circ$ измерителя, продолжительное время хранившийся в неправильных условиях (например, в сыром помещении);
- Ремонт прибора может выполняться лишь авторизованным Сервисным Центром.

#### ПРЕДУПРЕЖДЕНИЕ:

Не выполнять измерения во взрывоопасной среде (например, в присутствии горючих газов, паров, пыли и т.д.). Использование измерителя в таких условиях может вызвать искрение и ВЗОЫВ.

**Внимание** 

**Настоящее изделие относится к универсальным измерительным приборам для измерения и контроля электрических величин (напряжения, силы тока, сопротивления и мощности).**

**Символы, отображённые на приборе:**

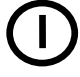

Клавиша для включения и выключения питания измерителя.

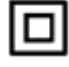

Измеритель защищён двойной и усиленной изоляцией.

Перед работой с прибором необходимо изучить данное Руководство, тщательно соблюдать правила защиты, а также рекомендации Изготовителя.

 **> 750В** – Максимальное доступное напряжение на входе прибора не должно превышать 750 В переменного напряжения.

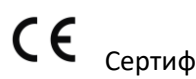

Сертификат безопасности Европейского стандарта.

# FAT

 Знак обращения, свидетельствующий о том, что продукция, маркированная им, прошла все установленные в технических регламентах Таможенного союза ЕврАзЭС процедуры оценки.

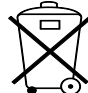

Измеритель, предназначенный для утилизации, следует передать Производителю. В случае самостоятельной утилизации, её следует проводить в соответствии с действующими правовыми нормами.

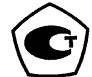

 Свидетельство об утверждении типа. Измеритель внесен в Государственный реестр средств измерений.

**CAT IV 600В** Маркировка на оборудовании означает, что оно используется в сетях напряжением до 600 В, относится к IV категории монтажа.

Перед началом измерений убедитесь, что измерительные провода подключены к соответствующим гнёздам измерителя.

Запрещается пользоваться измерителем с ненадежно закрытым или открытым контейнером для элементов питания, а также осуществлять питание измерителя от любых других источников, кроме указанных в настоящем Руководстве.

# **2 ВКЛЮЧЕНИЕ ПРИБОРА И ФУНКЦИОНАЛ КЛАВИШИ**

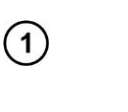

Кратковременное нажатие клавиши приводит к включению прибора, а последующие нажатия включает/отключает подсветку дисплея.

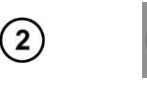

Для выключения измерителя длительно (около 2сек.) удерживайте клавишу в нажатом состоянии.

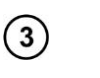

Удержание нажатой клавиши в течение 7сек. вызывает аварийное отключение прибора.

### <span id="page-6-0"></span>**3 НАСТРОЙКА ИЗМЕРИТЕЛЯ**

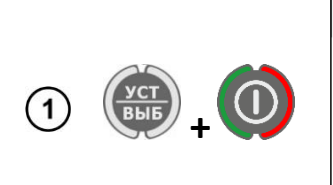

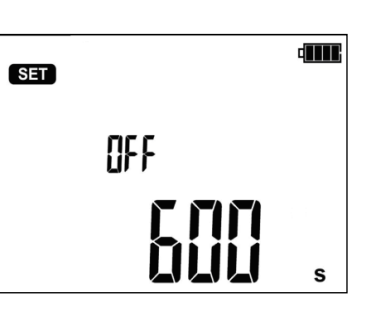

Включите измеритель, удерживая нажатой клавишу **УСТ/ВЫБ**.

Клавишами  $\blacktriangle$  и  $\blacktriangledown$  установите значение времени функции автоматического выключения **OFF** или отключите эту функцию (горизонтальные чёрточки **----** ). Функция автоматического выключения **OFF** через заданное время приведёт к отключению неиспользуемого прибора.

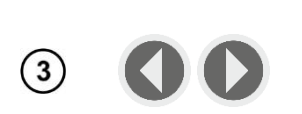

 $(2)$ 

 $\left(5\right)$ 

 $(6)$ 

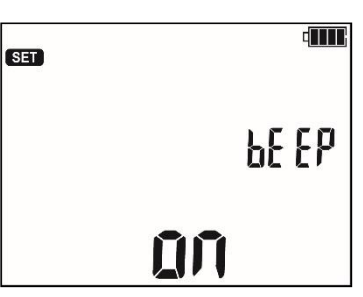

Клавишами • и • перейдите к следующему экрану настройки функции звуковых сообщений **bEEP.**

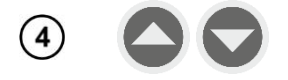

Клавишами • и • установить активацию звуковых сообщений во включенное **ON** или отключенное **OFF** состояние.

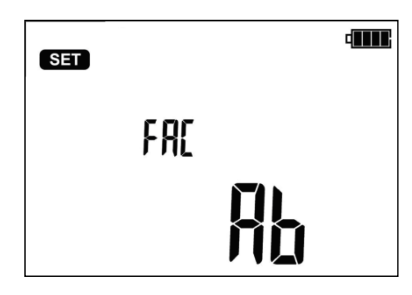

Клавишами • и **•** перейти к функции **FAC:** выбору коэффициентов абсорбции или поляризации.

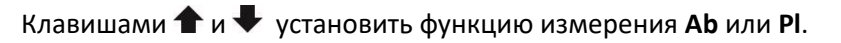

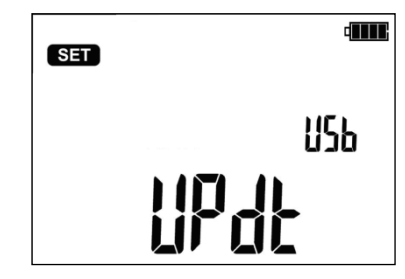

Клавишами  $\blacklozenge$ и $\blacktriangleright$  перейти к следующему экрану обновления программного обеспечения измерителя: **UPdt**.

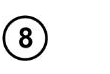

 $(7)$ 

Нажмите клавишу **ВВОД** для входа в режим обновления. Процесс обновления программного обеспечения описан в [гл.](#page-21-0)8.

После изменения настройки параметров, можно покинуть меню установок (не относится к экрану в режиме обновления):

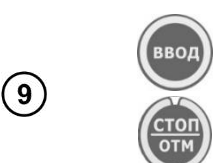

Нажмите клавишу **ВВОД**, чтобы сохранить настройки.

или клавишу **СТОП/ОТМ** для перехода к экрану измерений без сохранения изменений.

### **3.1 Проверка работоспособности измерителя с помощью симулятора кабеля СК-1**

Симулятор кабеля СК-1 предназначен для моделирования сопротивления изоляции жил силового кабеля.

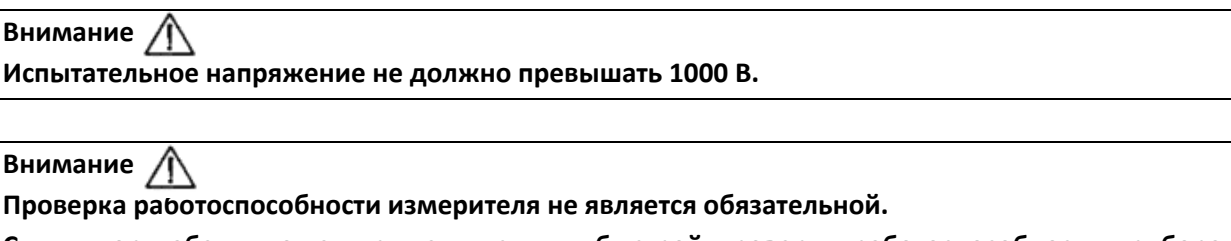

**Симулятор кабеля может применяться для быстрой проверки работоспособности прибора в режиме измерения сопротивления изоляции и не заменяет проведения периодической поверки.**

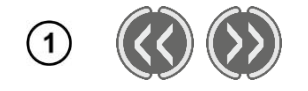

Клавишами << или >> перейти к измерению R<sub>ISO</sub> (горит светодиод R<sub>ISO</sub>). Прибор находится в режиме измерения напряжения.

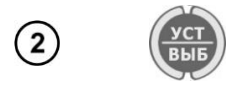

Нажимая УСТ/ВЫБ, клавишами • и эадайте значение испытательного напряжения U<sub>ISO</sub>.

Подтвердите выбор нажатием клавиши **ВВОД.**

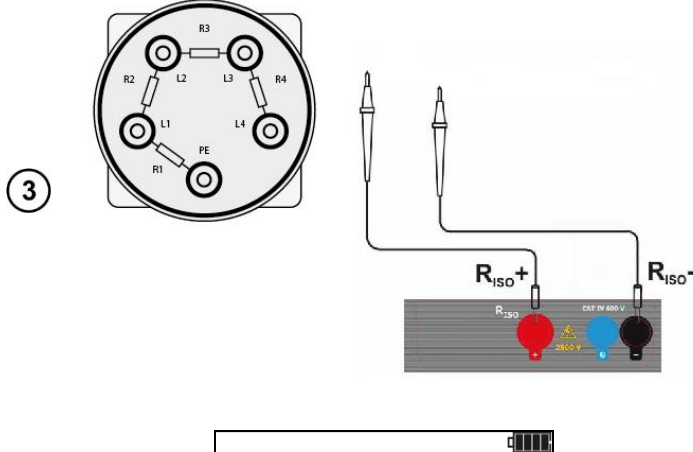

Подключите измерительные провода к разъёмам СК-1.

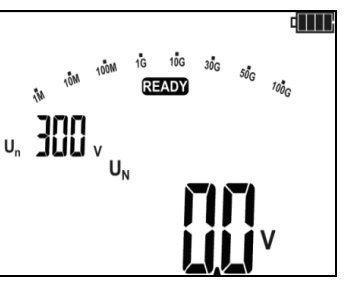

Надпись **READY** на дисплее говорит о готовности прибора к измерению.

Нажмите и удерживайте клавишу **СТАРТ**. Измерение выполняется непрерывно, вплоть до отпускания кнопки или по достижению запрограммированного времени.

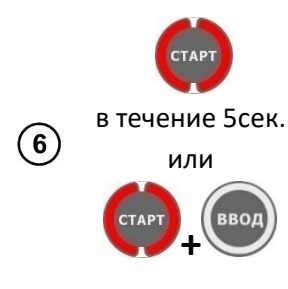

 $\left( \widehat{4}\right)$ 

 $\circledg$ 

 $\left(7\right)$ 

 $(8)$ 

В целях блокировки измерения нажмите клавишу **СТАРТ** и удерживайте в течение 5 сек. или нажмите клавишу **ВВОД**, удерживая нажатой клавишу **СТАРТ** - появится символ **Флоск** информирующий об автоматическом измерении, после чего можно отпустить клавиши. Измерение будет завершено после истечения наибольшего из заданных парметров времени  $t_1$ ,  $t_2$  или  $t_3$ . Для того, чтобы прервать измерение досрочно или прекратить его в случае отсутствия заданных  $t_1$ ,  $t_2$  или  $t_3$  (измерение без ограничения времени) еще раз нажмите на кнопку **СТАРТ** или **СТОП/ОТМ**.

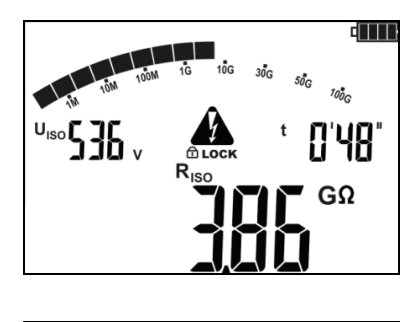

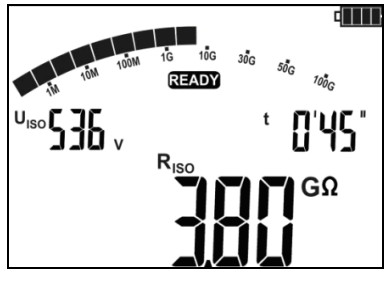

Вид экрана во время измерения. **Ф LOCK** означает, что идёт автоматическое измерение т.е. запущеное с помощью клавиши **ВВОД** или при нажатии и удерживании клавиши **СТАРТ** в течение приблизительно 5 секунд.

После окончания измерения сравните результат на дисплее с выставленным значением симулятора СК-1 согласно собранной схеме.

#### **ИЗМЕРЕНИЯ**  $\boldsymbol{\Lambda}$

### 4.1 Измерение сопротивления изоляции

### Внимание  $\bigwedge$

Измеряемый объект не должен находиться под напряжением.

#### Примечание:

Во время измерения, особенно, больших сопротивлений, необходимо следить, чтобы измерительные провода и зонды (зажимы «крокодил») не соприкасались друг с другом, так как в результате протекания поверхностных токов результат измерения может получить дополнительную погрешность.

#### $4.1.1$ Двухпроводное измерение

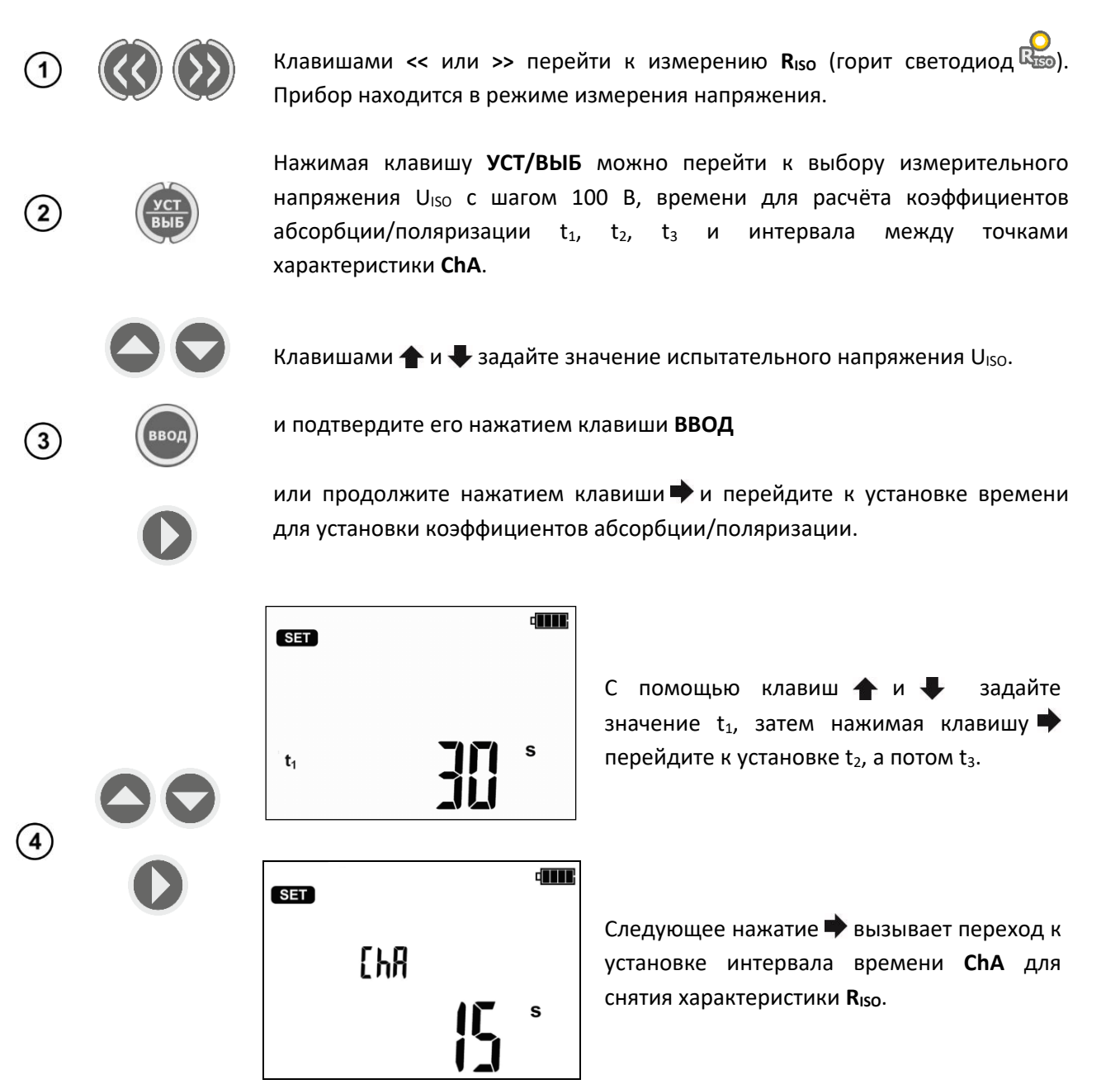

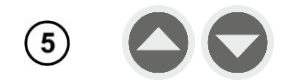

Клавишами  $\blacklozenge$  и $\blacktriangleright$  установите значение интервала (15, 30, 45 или 60 сек.). Горизонтальные чёрточки означают отсутствие снятия характеристики.

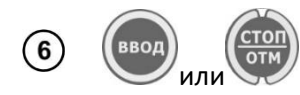

Нажмите клавишу **ВВОД**, чтобы сохранить настройки или клавишу **СТОП/ОТМ** для выхода без сохранения изменений.

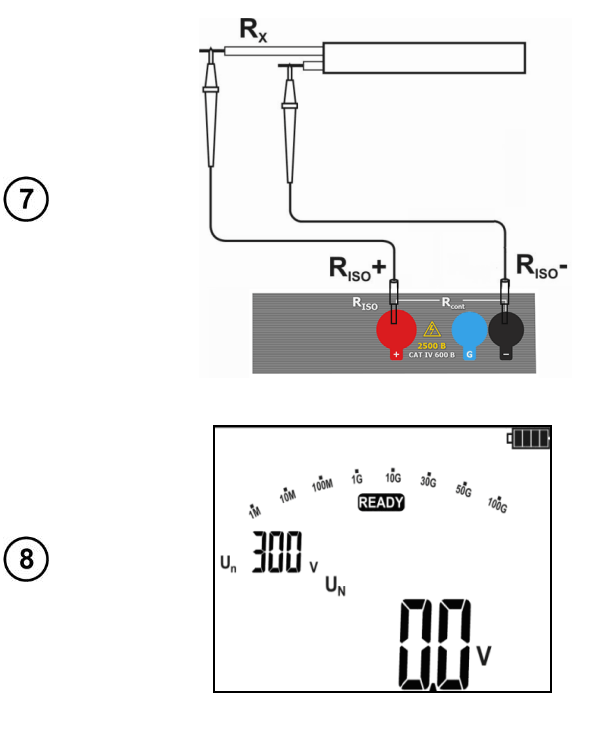

Подключите измерительные провода согласно рисунку.

Надпись **READY** на дисплее говорит о готовности прибора к измерению.

Нажмите и удерживайте клавишу **СТАРТ**. Измерение выполняется непрерывно, вплоть до отпускания кнопки или по достижению запрограммированного времени.

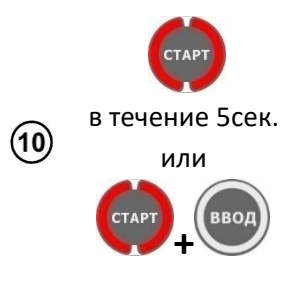

 $\circled{9}$ 

 $(11)$ 

В целях блокировки измерения нажмите клавишу **СТАРТ** и удерживайте в течение 5 сек. или нажмите клавишу **ВВОД**, удерживая нажатой клавишу СТАРТ - появится символ **c LOCK** информирующий об автоматическом измерении, после чего можно отпустить клавиши. Измерение будет завершено после истечения наибольшего из заданных парметров времени  $t_1$ ,  $t_2$  или  $t_3$ . Для того, чтобы прервать измерение досрочно или прекратить его в случае отсутствия заданных  $t_1$ ,  $t_2$  или  $t_3$  (измерение без ограничения времени) еще раз нажмите на кнопку **СТАРТ** или **СТОП/ОТМ**.

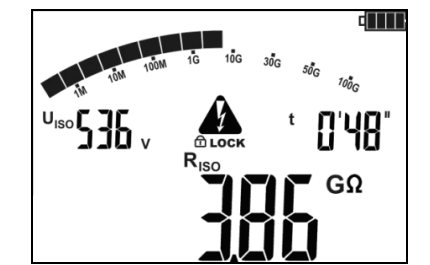

Вид экрана во время измерения. **c LOCK** означает, что идёт автоматическое измерение т.е. запущеное с помощью клавиши **ВВОД** или при нажатии и удерживании клавиши **СТАРТ** в течение приблизительно 5 секунд.

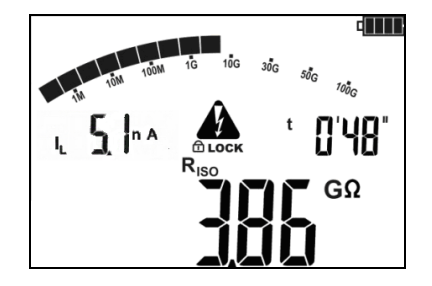

Нажимая клавишу УСТ/ВЫБ, МОЖНО переключиться к отображению значения тока утечки *I<sub>L</sub>*.

После окончания или прерывания измерения, на дисплее можно считать результат. Отображаются результаты всех измерений, которые были проведены (также в случае прерывания измерения, например, по истечении 60 сек.). Если прибор переключился  $\mathbf{B}$ состояние готовности, то результат измерения можно восстановить на экран клавишей ВВОД.

Клавишами • и • можно просматривать отдельные составляющие результата в порядке:

• При измерении коэффициента абсорбции:

 $Rt_2 \rightarrow l_1t_2 \rightarrow Rt_1 \rightarrow l_1t_1 \rightarrow R_{ISO} \rightarrow l_1 \rightarrow Ab2 \rightarrow Ab1 \rightarrow Rt_3 \rightarrow l_1t_3 \rightarrow Rt_2.$ 

• При измерении коэффициента поляризации:

 $Rt_2 \rightarrow I_1t_2 \rightarrow Rt_1 \rightarrow I_1t_1 \rightarrow R_{ISO} \rightarrow I_1 \rightarrow PI \rightarrow DAR \rightarrow Rt_2 \rightarrow I_1t_3 \rightarrow Rt_2.$ 

В случае прерывания измерений отображаются частичные результаты измерений, которые были проведены, а также ---- (прочерки) для измерений, которые не были сделаны.

# Внимание  $\bigwedge$

При измерениях сопротивления изоляции на зондах измерительных проводов прибора ТМ-2501 присутствует опасное напряжение до 2500 В.

### Внимание /

Категорически запрещается отключение измерительных проводов до завершения измерения сопротивления изоляции. Это создаёт опасность поражения высоким напряжением и исключает возможность снятия остаточного электрического заряда с измеряемого объекта.

- Выключение времени t<sub>2</sub> приводит также к отключению времени t<sub>3</sub> (t<sub>1</sub><t<sub>2</sub><t<sub>3</sub>).
- Секундомер обратного отсчёта времени измерения запускается в момент стабилизации  $\bullet$ напряжения U<sub>ISO</sub>.
- Сообщение LIMIT означает работу с ограничением тока преобразователя. Если это состояние сохраняется в течение 20 сек. измерение останавливается

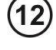

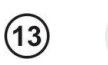

12

- Если таймер доходит до предустановленных значений (значения времени  $t_x$  или времени характеристики), то в течение 1 сек. на месте U<sub>ISO</sub> отображается символ этой точки и выдаётся длинный звуковой сигнал.
- Во время измерения мигает жёлтый светодиод.
- После окончания измерения, происходит разряд ёмкости измеряемого объекта путём замыкания разъёмов R<sub>ISO</sub>+ и R<sub>ISO</sub>- сопротивлением номиналом в 100 кОм. Отображается сообщение **«diS»**. Не отсоединяйте измерительные провода до полного окончания разрядки объекта.
- Если при просмотре результатов на клеммах **RISO** появляется напряжение, светодиод **RISO** будет мигать красным цветом, кроме того, вырабатывается двухтональный звуковой сигнал.

В случае измерения сопротивления изоляции силовых кабельных линий, нужно измерять сопротивление между каждой жилой и остальными, накоротко замкнутыми и заземлёнными (рисунок ниже):

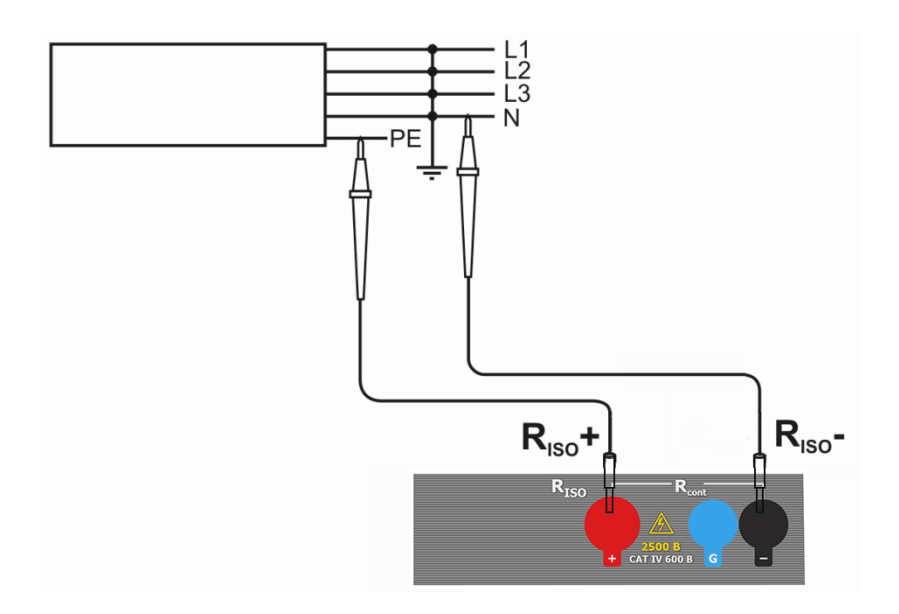

**Дополнительная информация, отображаемая на дисплее**

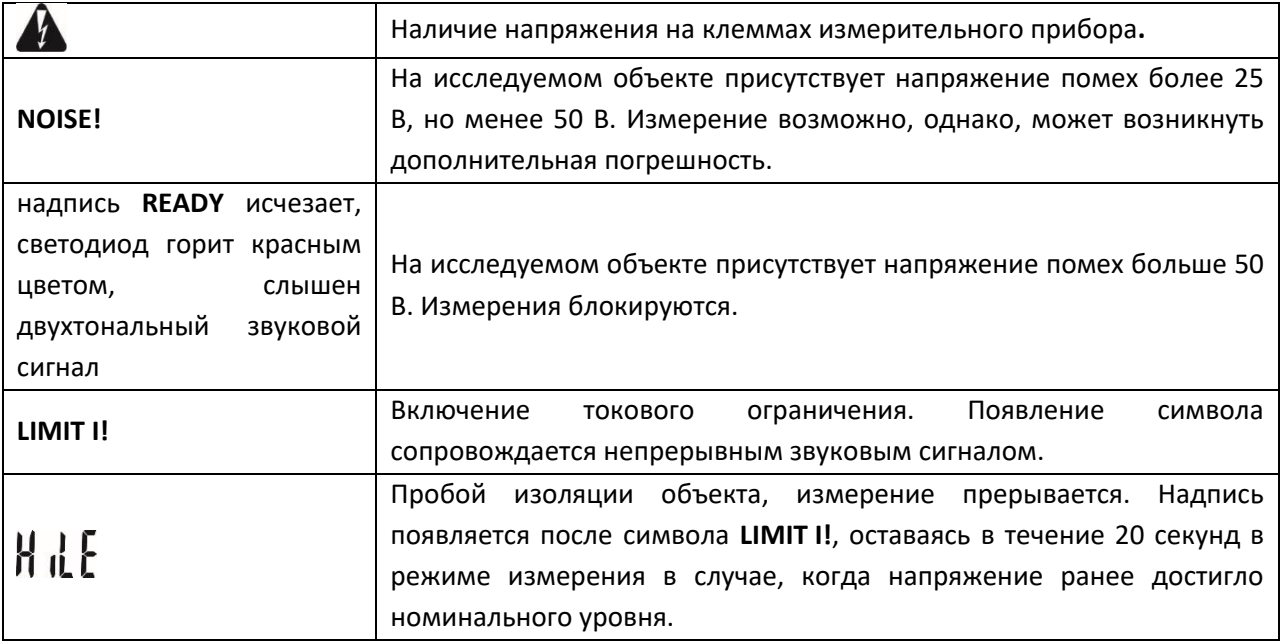

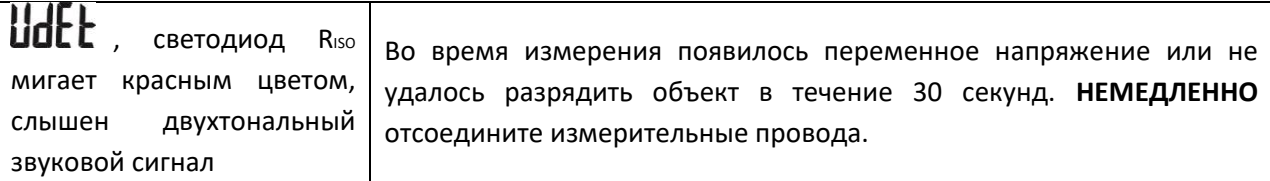

#### $4.1.2$ Трёхпроводное измерение

Для того чтобы исключить влияние поверхностных токов при измерении сопротивления обмотки трансформатора, необходимо использовать трёхпроводный метод измерения.

При измерении необходимо подключить разъём G к корпусу трансформатора.

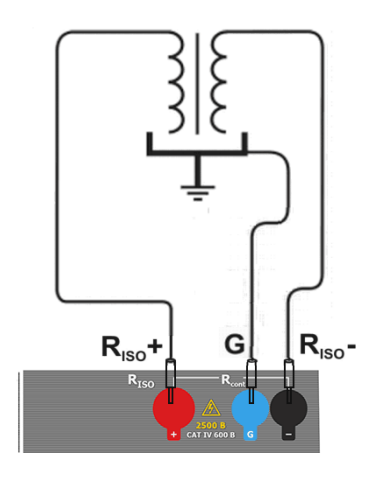

При измерении сопротивления между жилой кабеля и экраном, влияние поверхностных токов (особое влияние оказывают при сложных погодных условиях) устраняют соединением кусочка металлической фольги, навитого на изоляцию измеряемой жилы, с разъёмом G.

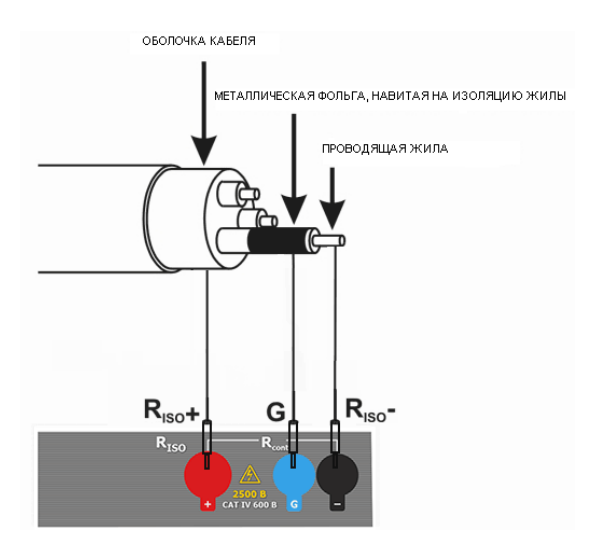

Таким же способом подключается разъём G при измерении сопротивления между двумя жилами к третей, не участвующей в процессе измерения.

### 4.2 Низковольтное измерение сопротивления

### 4.2.1 Измерение сопротивления защитных проводников и уравнивающих потенциал соединений током ± 200 мА

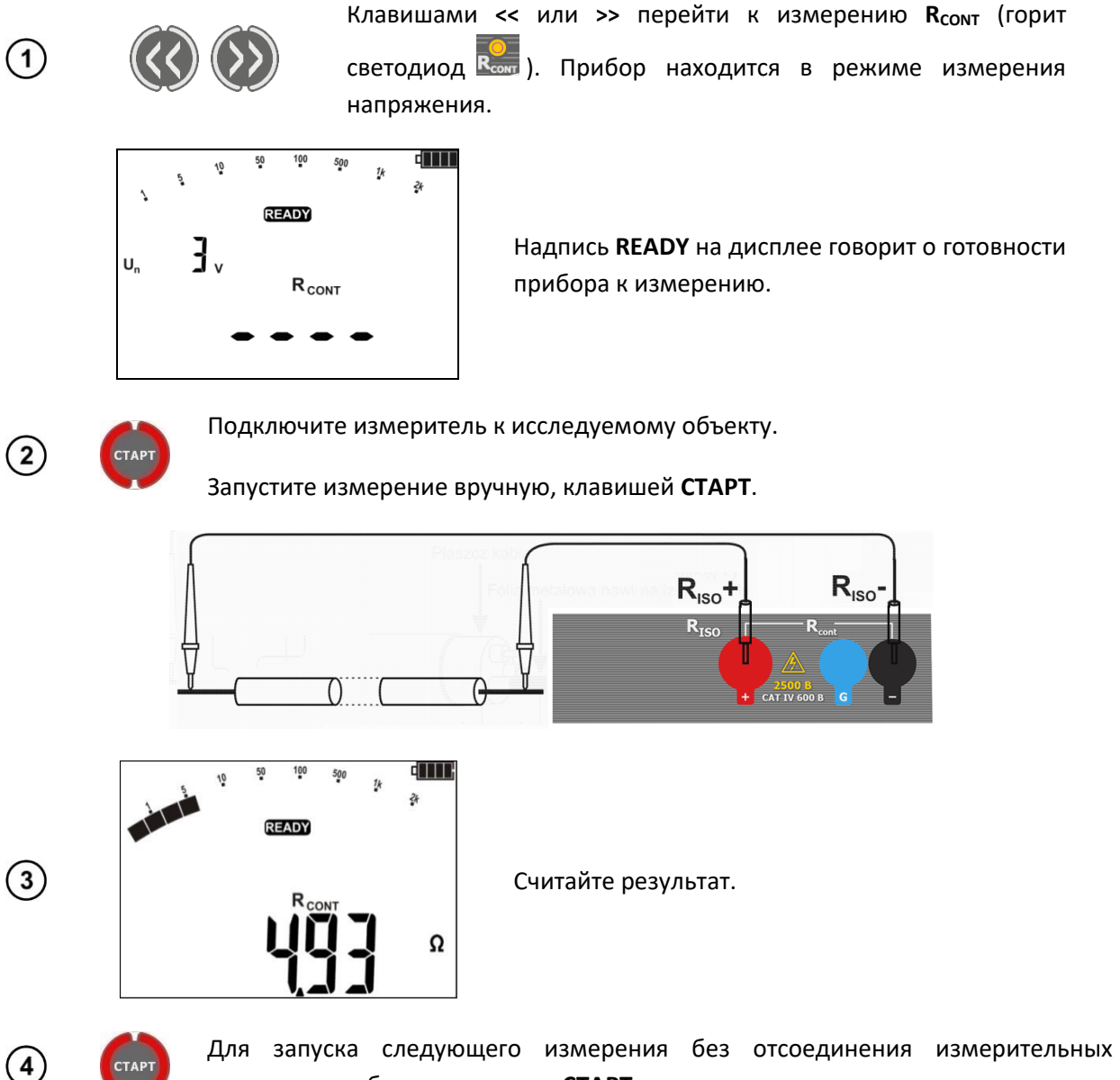

проводов от объекта, нажмите СТАРТ.

### Дополнительная информация, отображаемая измерителем

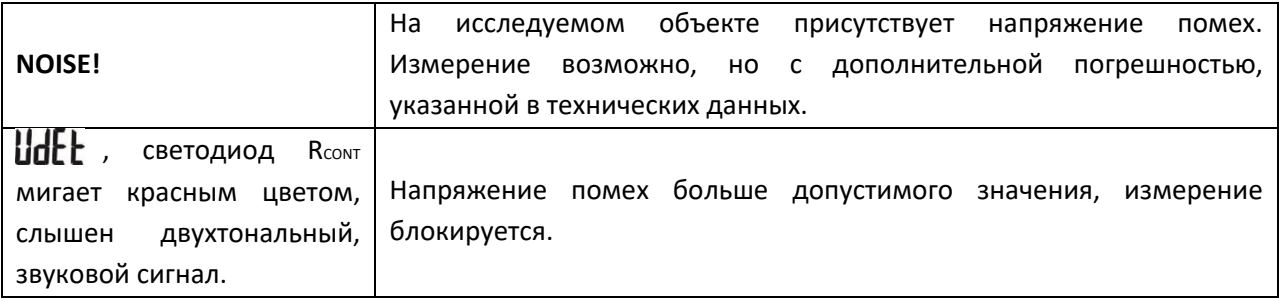

### **4.2.2 Компенсация сопротивления измерительных проводов**

Чтобы исключить влияние сопротивления измерительных проводов на результат измерения R<sub>CONT</sub>, можно провести их компенсацию (автоматическое обнуление).

> В режиме **RCONT** (горит светодиод ) нажмите клавишу **УСТ/ВЫБ** для перехода к экрану автоматического обнуления сопротивления измерительных проводов.

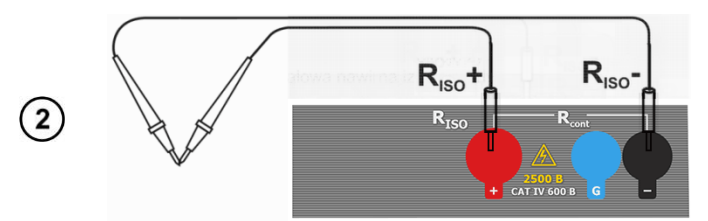

Надпись **READY** на дисплее говорит о готовности прибора к измерению.

Замкните между собой измерительные провода.

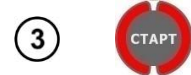

 $\mathbf{1}$ 

Нажмите клавишу **СТАРТ**.

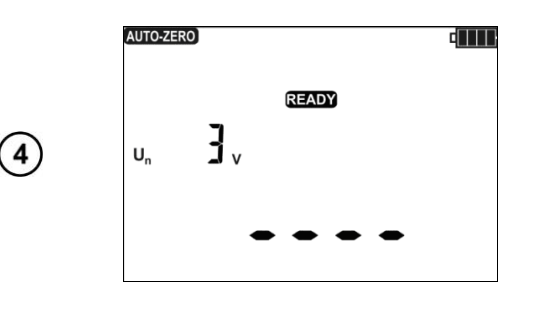

Мигающая надпись **AUTO-ZERO**, свидетельствует о функции меню калибровки измерительных проводов.

Функцию калибровки измерительных проводников доступна только для режима **RCONT** . Компенсация действует также после выключения и повторного включения прибора.

Для отмены компенсации (возврат к заводской калибровке) необходимо выполнить указанные выше действия с разомкнутыми измерительными проводами, на месте результата появится надпись **oFF** (компенсация сопротивления проводов отключена).

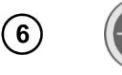

 $(5)$ 

Возврат к экрану измерения **RCONT** возможен после нажатия клавиши **УСТ/ВЫБ**.

### **4.3 Измерение напряжения**

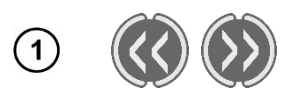

Клавишами **<<** или **>>** можно перейти к следующей функции прибора,

измерению  $\mathbf{U} =$  (горит зелёный светодиод  $\mathbf{U}$ 2). Прибор находится в режиме измерения напряжения.

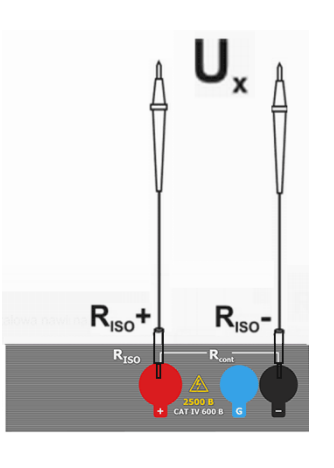

 $\left( 2\right)$ 

 $\overline{\mathbf{3}}$ 

Подключить прибор источнику  $\mathsf{R}$ напряжения.

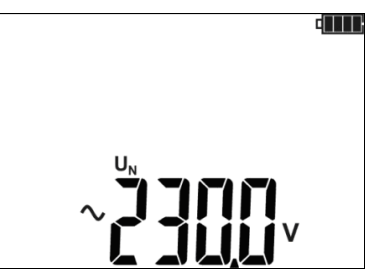

Измерение происходит непрерывно.

#### Дополнительная информация, отображаемая измерителем

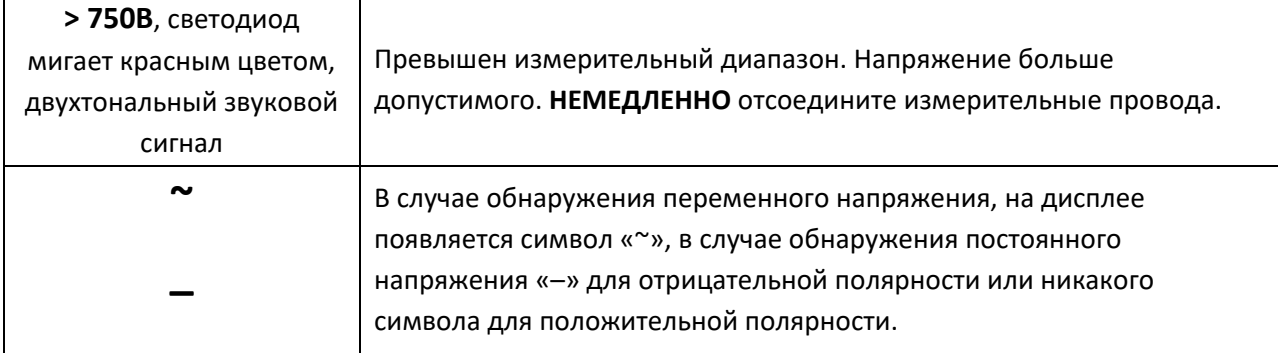

#### 5 ПАМЯТЬ РЕЗУЛЬТАТОВ ИЗМЕРЕНИЙ

Измерители ТМ-2501 оснащены памятью, разделённой на 10 Bank по 99 ячеек Cell. Благодаря динамическому распределению памяти, каждая ячейка может содержать различное количество отдельных результатов, в зависимости от потребностей. Это обеспечивает оптимальное использование памяти. Каждый результат можно сохранить в ячейку с выбранным номером и в выбранном Bank, благодаря чему пользователь может по своему усмотрению назначать номера ячеек для отдельных точек измерения, а номера Bank для отдельных объектов, выполнять измерения в любом порядке и повторять их без потери остальных данных.

Память результатов измерений не стирается после выключения прибора, поэтому они могут быть считаны позже или переданы на компьютер. Не меняется также номер текущей ячейки Cell и Bank памяти.

#### Примечания:

- В одной ячейке можно сохранить результаты измерений, выполненных для всех  $\bullet$ измерительных функций, кроме U».
- После ввода результата измерения номер ячейки автоматически увеличивается.

• Рекомендуется стереть память после считывания данных или перед выполнением новой серии измерений, которые могут быть записаны в те же ячейки, что и предыдущие.

### **5.1 Запись результатов измерений в память**

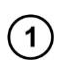

**BBO** 

После выполнения измерения нажмите клавишу **ВВОД**.

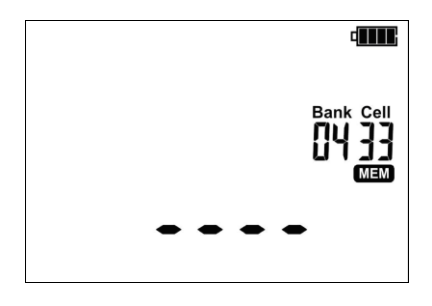

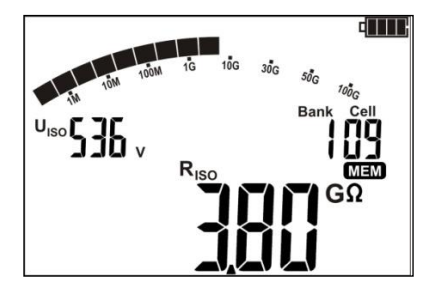

Ячейка свободна.

Ячейка частично занята результатом того же типа, что и вводимое значение.

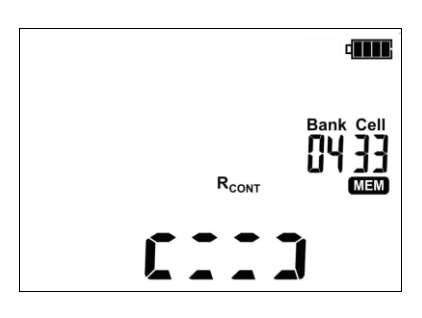

Ячейка частично занята результатом другого типа, чем вводимое значение, отображаются символы типов измерения записанных величин.

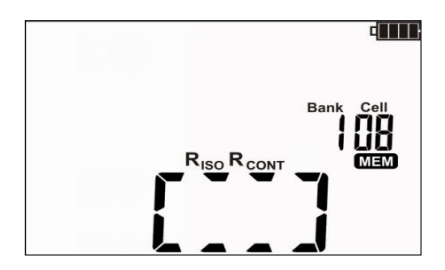

Ячейка полностью занята, отображаются символы типов измерения записанных величин.

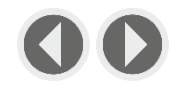

Используя клавиши • и • можно просмотреть результаты, записанные в выбранной ячейке.

Чтобы изменить номер ячейки **Cell** или **Bank** необходимо:

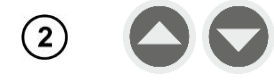

При мигающем номере ячейки с помощью клавиш  $\blacktriangle$  и  $\blacktriangledown$  установите требуемый номер ячейки.

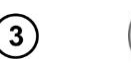

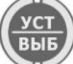

Нажмите клавишу **УСТ/ВЫБ** – мигает номер **Bank**.

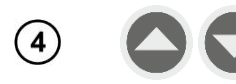

Клавишами **• и • установите требуемый номер Bank** памяти.

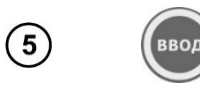

После выбора, соответствующего **Bank** и ячейки **Cell,** нажмите клавишу **ВВОД**, чтобы записать результат в память.

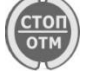

Нажимая клавишу **СТОП/ОТМ** можно вернуться к экрану измерений без записи.

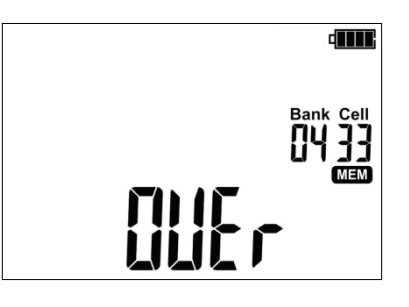

При попытке записи в занятую ячейку появится предупреждение.

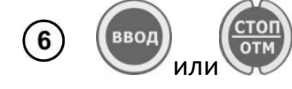

Нажмите клавишу **ВВОД**, чтобы перезаписать результат или **СТОП/ОТМ**, чтобы отказаться и выбрать другую ячейку **Cell** или номер **Bank**.

#### **Примечания:**

- После проведения измерения результат на дисплее отображается до момента:
	- o изменения функции измерения;
	- o срабатывания автоматического отключения **OFF**;
	- o обнаружения измерителем напряжения помех > 50 В;
- Выполнения одного из следующих действий:
	- o перехода в режим вольтметра после нажатия клавиши **СТОП/ОТМ**;
	- o выполнения следующего измерения;
	- o записи в память.
- После перехода в режим измерения напряжения после нажатия клавиши **СТОП/ОТМ** или записи в память, можно вызвать последний результат клавишей **ВВОД**.
- В памяти будет сохраняться набор результатов (основной и дополнительные) данной измерительной функции и заданные параметры измерения.

#### <span id="page-18-0"></span>**5.2 Просмотр содержимого памяти**

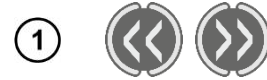

Клавишами **<<** или **>>** перейдите к функции просмотра памяти: **ПАМЯТЬ** (горит светодиод память).

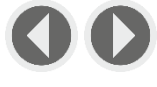

Клавишами • и • можно просмотреть результаты, сохранённые в выбранной ячейке.

Чтобы изменить номер ячейки или банка необходимо:

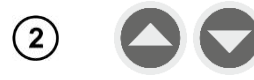

При мигающем номере ячейки с помощью клавиш  $\blacktriangle$  и  $\blacktriangledown$  установите требуемый номер ячейки.

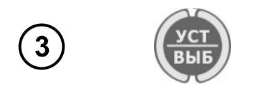

Нажмите клавишу УСТ/ВЫБ - мигает номер Bank.

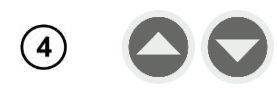

Клавишами • и • установите требуемый номер Bank памяти.

#### Примечания:

- Во время просмотра измерения R<sub>ISO</sub> на дисплее в поле для отсчёта времени/памяти  $\bullet$ поочередно отображаются номера Bank, ячейки и время измерения, в которое данный результат был занесён в память. Это относится ко всем измерениям R<sub>ISO</sub> и I<sub>L</sub>.
- Клавишей СТОП/ОТМ можно сразу перейти к отображению основной составляющей  $\bullet$ результата.

### 5.3 Удаление сохранённых данных

Можно удалить содержимое всей памяти или отдельных Bank.

#### 5.3.1 Удаление Bank памяти

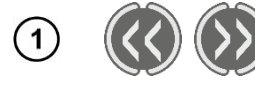

 $\left( 2\right)$ 

Клавишами << или >> перейдите к функции просмотра памяти: ПАМЯТЬ (ГОРИТ СВЕТОДИОД ПАМЯТЬ ).

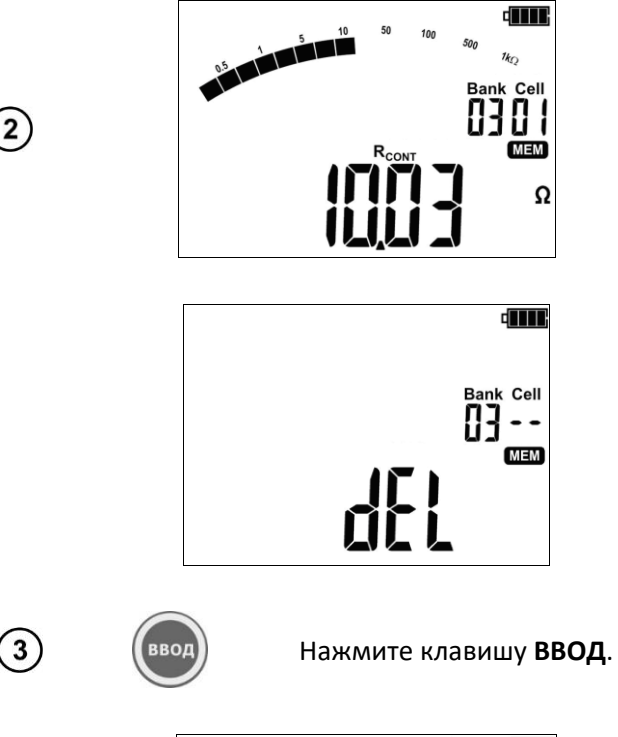

dWK Bank Cell dEL  $\ddot{\phantom{1}}$ **MEM** 

Номер ячейки меняется на «--»  $\overline{M}$ появляется надпись dEl, сигнализирующая о готовности к удалению.

Задайте номер Bank, который следует

Установите номер ячейки Cell на «--».

удалить, согласно пункту 5.2.

Появившийся значок А и надпись  $\mathsf{LanF}$ , является требованием для подтверждения удаления.

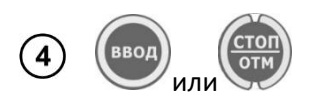

Вновь нажмите на клавишу **ВВОД** для удаления выбранного **Bank**.

Отказаться от удаления можно нажатием клавиши **СТОП/ОТМ.**

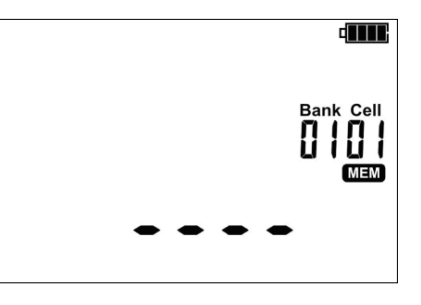

Содержимое **Bank** памяти было удалено.

### **5.3.2 Удаление всей памяти**

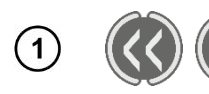

 $\left(3\right)$ 

 $\left( 4 \right)$ 

Клавишами **<<** или **>>** перейдите к функции просмотра памяти: **ПАМЯТЬ** (горит светодиод память).

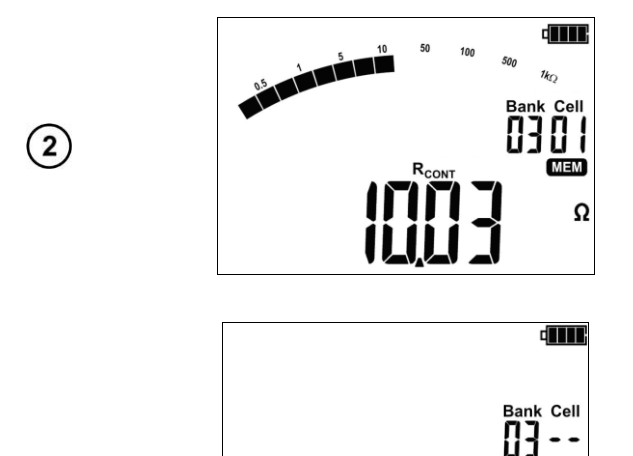

Установите номер **Bank** на «**--**».

Номер **Bank** и ячейки **Cell** меняется на «**--**», появляется надпись dEL сигнализирующая о готовности к удалению всего содержимого памяти.

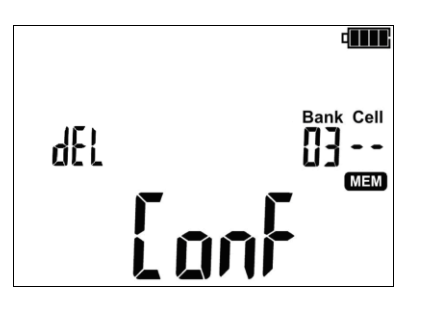

или

ввод

Нажмите клавишу **ВВОД**.

**MEM** 

Появившийся значок  $\blacksquare$  и надпись  $\lceil$  on  $\vdash$ , является требованием для подтверждения удаления.

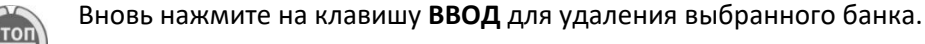

Отказаться от удаления можно нажатием клавиши **СТОП/ОТМ.**

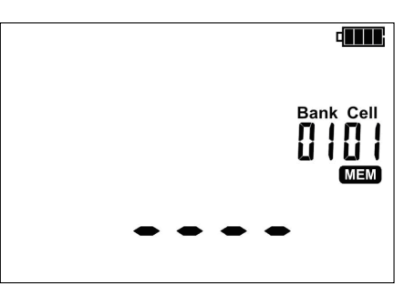

Все содержимое памяти было удалено.

#### 6 ПЕРЕДАЧА ДАННЫХ

### 6.1 Комплект оборудования для работы с компьютером

Для подключения измерителя к компьютеру потребуется кабель USB и соответствующее программное обеспечение. Если программное обеспечение не было куплено вместе с устройством, его можно приобрести у Производителя или авторизованного дистрибьютора.

Подробную информацию можно получить у Производителя и дистрибьюторов.

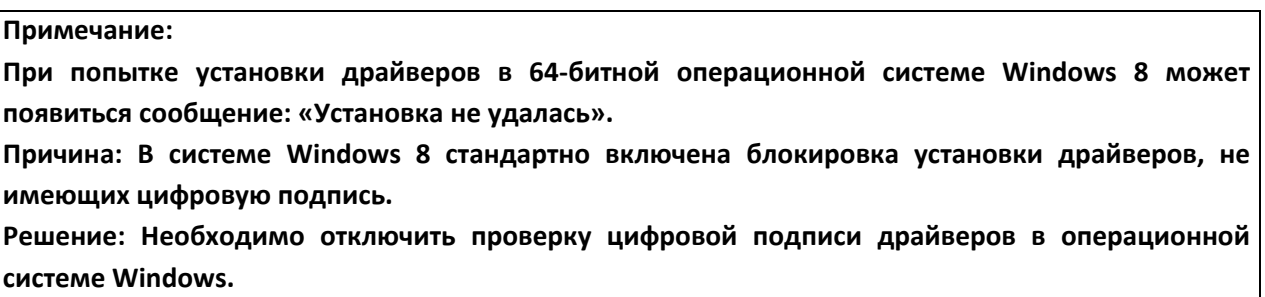

### 6.2 Передача данных по кабелю USB

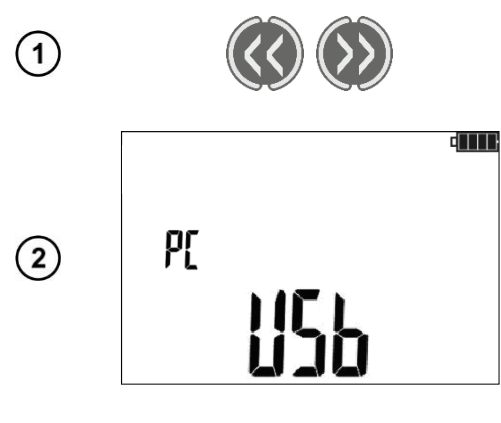

Клавишами << или >> перейдите к функции просмотра памяти: ПАМЯТЬ (горит светодиод DAMATE).

Подключите кабель от порта USB компьютера к разъему USB измерителя. На дисплее прибора отобразится сообщение USB.

Запустите программу «SONEL Reader» для связи с измерителем и следуйте указаниям программного обеспечения.

#### <span id="page-21-0"></span>ОБРАБОТКА РЕЗУЛЬТАТОВ ИЗМЕРЕНИЙ 7

Полученные и записанные в память прибора данные измерений можно просматривать и анализировать с помощью программы «SONEL Reader». При измерении R<sub>ISO</sub> в предопределённый интервал времени ChA, позволяет пользователю программы построить график изменения сопротивления и тока, как функции времени.

 $\circled{3}$ 

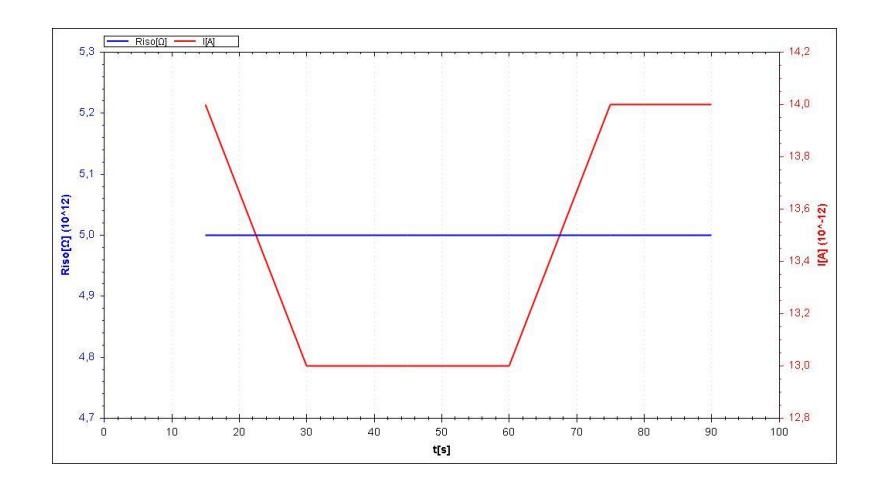

### **8 ОБНОВЛЕНИЕ ПРОГРАММНОГО ОБЕСПЕЧЕНИЯ**

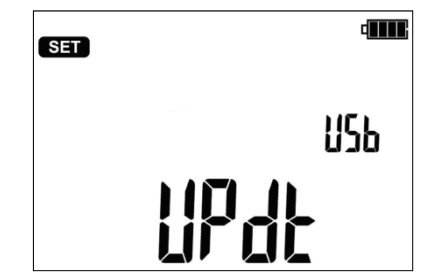

В соответствии с указаниями [гл.3](#page-6-0) данного Руководства, необходимо войти в режим обновления программного обеспечения измерителя.

 $(2)$ Подключите кабель от порта USB компьютера к разъему USB измерителя.

Запустите программное обеспечение «**SONEL Reader**» для обновления  $\bigcirc$ прошивки измерителя и следуйте указаниям программы.

### **9 ПИТАНИЕ ИЗМЕРИТЕЛЯ**

### **9.1 Контроль напряжения питания**

Текущий уровень заряда аккумулятора обозначается символом в верхнем правом углу дисплея:

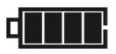

 $\left( \begin{matrix} 1 \end{matrix} \right)$ 

Аккумулятор полностью заряжен.

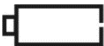

Аккумулятор разряжен. Возможно только измерение напряжения.

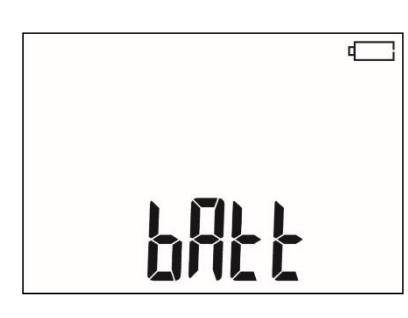

Аккумулятор полностью разряжен, все измерения блокируются. Измеритель автоматически отключится через 5 секунд.

### **9.2 Зарядка аккумуляторов**

### **Внимание**

**Измеритель ТМ-2501 работает от фирменного аккумулятора Sonel NiMH 9,6 В, который можно заменить только в авторизованной сервисной службе.**

Зарядное устройство, работает только с фирменным пакетом аккумуляторов. Оно питается от внешнего источника питания. Возможно также питание от автомобильного прикуривателя (12В) с помощью дополнительного адаптера.

Зарядка начинается после подключения питания к измерителю, независимо от того, прибор выключен или нет, отличается только режим зарядки, описанный ниже. Изменение заполнения символа аккумулятора на дисплее и свечение диодов измерительных функций (поочередно зажигаются красным цветом и гаснут) свидетельствует о процессе зарядки.

### **9.3 Режимы зарядки**

Измеритель выключен: аккумуляторы заряжаются по алгоритму «быстрой зарядки» - процесс зарядки занимает около 4 часов. Окончание процесса зарядки сигнализируется полным заполнением символа аккумулятора, сообщением **FULL** и звуковым сигналом. Чтобы полностью отключить прибор, необходимо вынуть вилку питания зарядного устройства.

Измеритель включен: аккумуляторы заряжаются по алгоритму «подзарядки» - этот процесс может продолжаться дольше, чем процесс зарядки выключенного прибора. Окончание процесса зарядки сигнализируется полным заполнением символа аккумулятора и звуковым сигналом. Если время подзарядки превысит 10 часов, измеритель автоматически выключается по соображениям безопасности.

Чтобы полностью отключить прибор, необходимо вынуть вилку питания зарядного устройства и выключить измеритель.

#### **Внимание**

**Запрещается заряжать аккумуляторные батареи прибора от других источников питания, не упомянутых в данном Руководстве.**

#### **Примечание:**

Вследствие помех в сети может произойти преждевременное прекращение зарядки аккумулятора. В случае обнаружения слишком короткого времени зарядки, отключите прибор и начните зарядку снова.

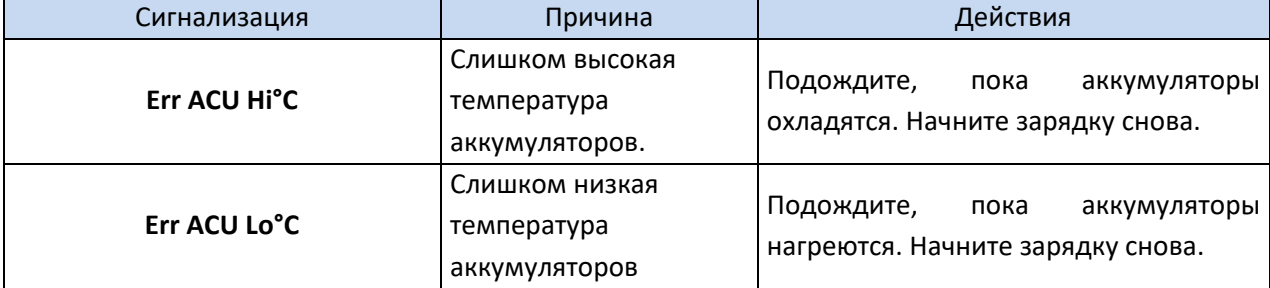

#### **Дополнительная информация, отображаемая измерителем**

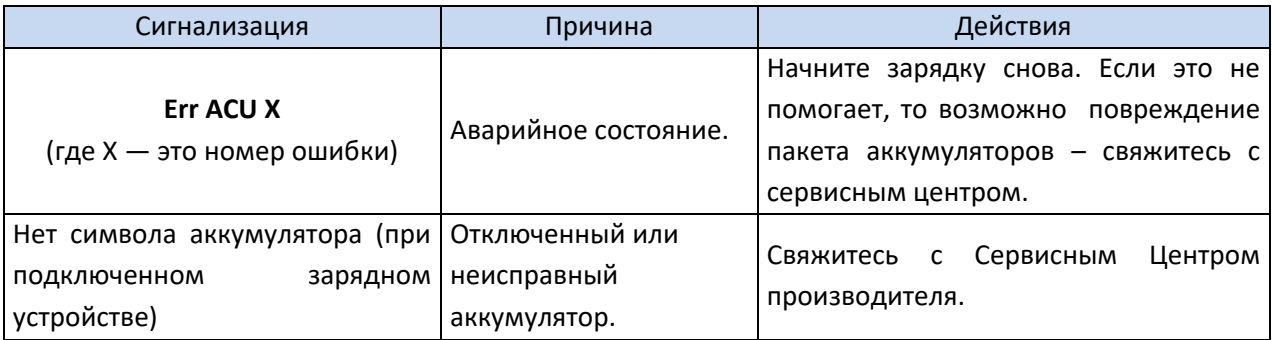

### 9.4 Общие правила пользования никель-металлогидридными аккумуляторами (NiMH)

Храните аккумуляторы (измеритель) в сухом, прохладном, хорошо вентилируемом помещении, а также защищайте их от прямых солнечных лучей. Температура воздуха окружающей среды для длительного хранения должна быть ниже 30 °С. Длительное хранение аккумуляторов при высокой температуре сокращает срок службы, из-за внутренних электрохимических процессов.

Аккумуляторы NiMH обычно выдерживают 500-1000 циклов зарядки. Эти аккумуляторы достигают максимальной энергоёмкости после формировки (2-3 циклов зарядки и разрядки). Важнейшим фактором, влияющим на срок службы аккумулятора, является глубина разрядки. Чем сильнее разряжен аккумулятор, тем короче срок его службы.

Эффект памяти в NiMH аккумуляторах проявляется в ограниченной форме. Такой аккумулятор можно без больших последствий дозарядить. Желательно, однако, через несколько рабочих циклов полностью его разрядить.

При хранении аккумуляторов NiMH происходит самопроизвольный разряд со скоростью около 20 % в месяц. Высокая температура при хранении аккумуляторов может ускорить этот процесс вдвое. Чтобы не допустить чрезмерного разряда аккумуляторов, необходимо их периодически подзаряжать (также и не эксплуатируемые аккумуляторы).

Современные быстродействующие зарядные устройства распознают как очень низкую, так и очень высокую температуру аккумуляторов и соответственно реагируют на эти ситуации. Очень низкая температура должна заблокировать включение процесса зарядки, который может необратимо повредить аккумулятор. Рост температуры аккумулятора является сигналом для завершения зарядки и является типичным явлением. Зарядка при высокой температуре окружающей среды кроме уменьшения срока службы, приводит к более быстрому росту температуры аккумулятора, который не будет заряжен до полной ёмкости.

Следует помнить, что при быстрой зарядке аккумуляторы заряжаются до 80 % ёмкости. Лучшие результаты можно получить, продлив зарядку: тогда зарядное устройство переходит в режим подзарядки малым током и за несколько часов аккумуляторы зарядятся до полной ёмкости.

Не заряжайте и не эксплуатируйте аккумуляторы при экстремальных температурах. Крайние температуры сокрашают сроки службы элементов питания и аккумуляторов. Нельзя размещать устройства с питанием от аккумуляторов в очень теплых местах. Строго соблюдайте номинальные значения температуры окружающей среды при работе.

## 10 ТЕХНИЧЕСКИЕ ХАРАКТЕРИСТИКИ

### 10.1 Основные характеристики

- Сокращение «и.в.» при определении основной погрешности, означает измеренная величина.
- Сокращение «е.м.р.» означает единица младшего разряда.

### 10.1.1 Измерение напряжений переменного/постоянного тока

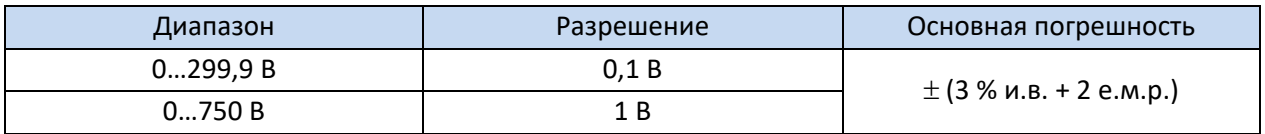

• Диапазон частоты: 45...65 Гц

### 10.1.2 Измерение сопротивления изоляции

Диапазон измерений, согласно ГОСТ IEC 61557-2-2013 R<sub>ISO min</sub> = U<sub>ISO nom</sub> /I<sub>ISO nom</sub> ...1,000 TOM (I<sub>ISO nom</sub> =  $1<sub>M</sub>A$ 

#### Двухпроводное измерение:

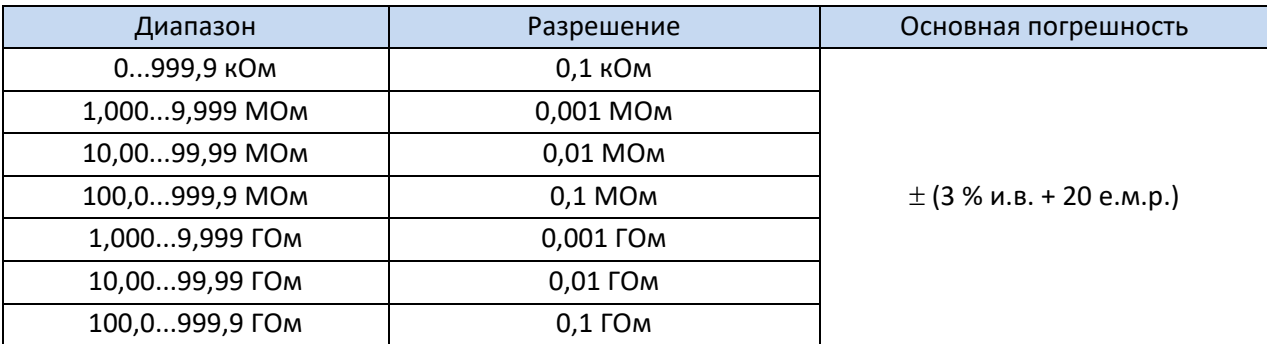

• Превышение диапазона сигнализируется отображением > xxxx ГОм (где xxxx - это предельное значение для выбранного диапазона).

Ориентировочные максимальные значения измеряемого сопротивления в зависимости от напряжения измерения приведены в таблице ниже. Для других напряжений пределы диапазона можно рассчитать по формуле, приведённой ниже.

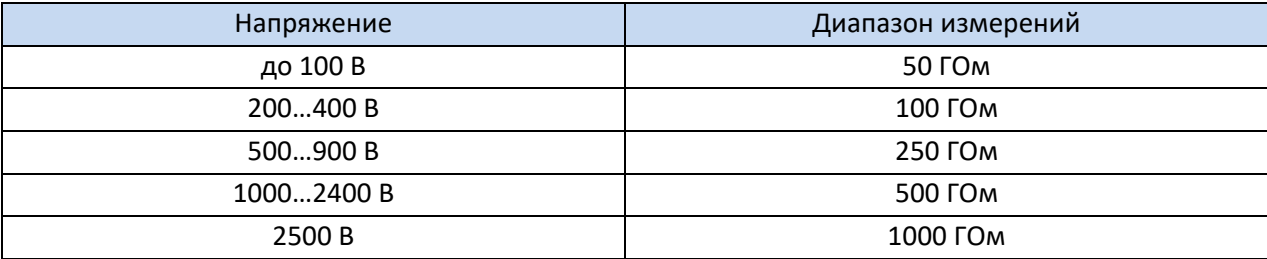

Примечание: для значения сопротивления изоляции ниже R<sub>ISO min</sub> точность не определена, из-за работы измерителя с ограничением тока в соответствии с формулой:

$$
R_{ISO\min} = \frac{U_{ISOnom}}{I_{ISOnom}}
$$

где:

- $R_{\text{ISO min}}$  минимальное сопротивление изоляции, измеряемое без ограничения тока преобразователя;
- $\bullet$  U<sub>ISO nom</sub> номинальное напряжение измерения;
- I<sub>ISO nom</sub> номинальный ток преобразователя (1 мА).

### **10.1.3 Измерение тока утечки**

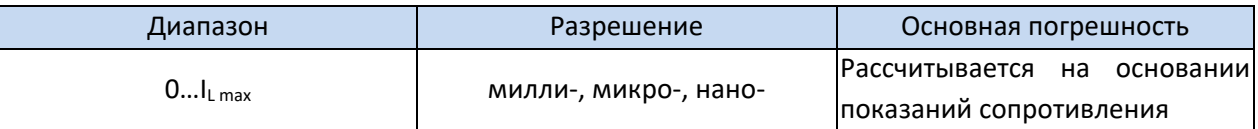

•  $I_{L \, max}$  – максимальный ток при замыкании проводов, разрешение и размерность вытекают из диапазона измерения сопротивления изоляции.

### **10.1.4 Низковольтное измерение непрерывности цепи и сопротивления защитных и уравнивающих потенциал соединений током ±200 мА**

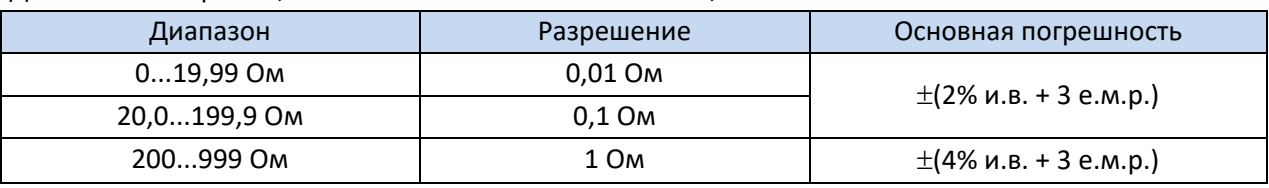

Диапазон измерений, согласно ГОСТ IEC 61557-4-2013 0,1…999 Ом

- Напряжение на разомкнутых клеммах: 4…24 В;
- Выходной ток при R < 2 Ом: I<sub>SC</sub> > 200 мА;
- Компенсация сопротивления измерительных проводов;
- Измерения для двух полярностей тока;
- Превышение диапазона сигнализируется сообщением > 999 Ом.

### **10.2 Дополнительные характеристики**

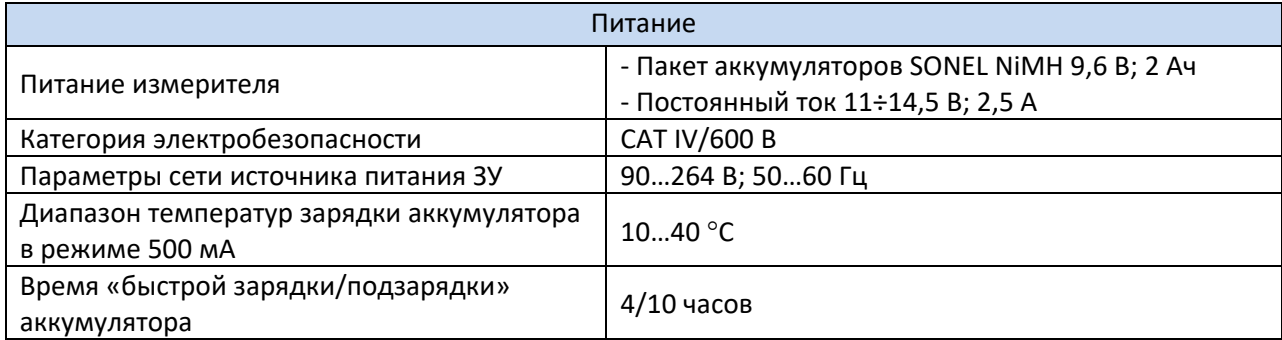

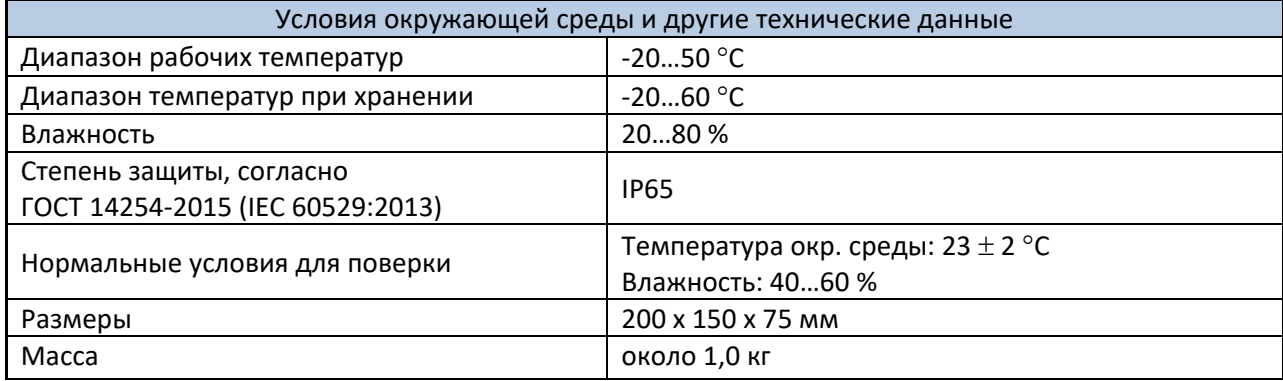

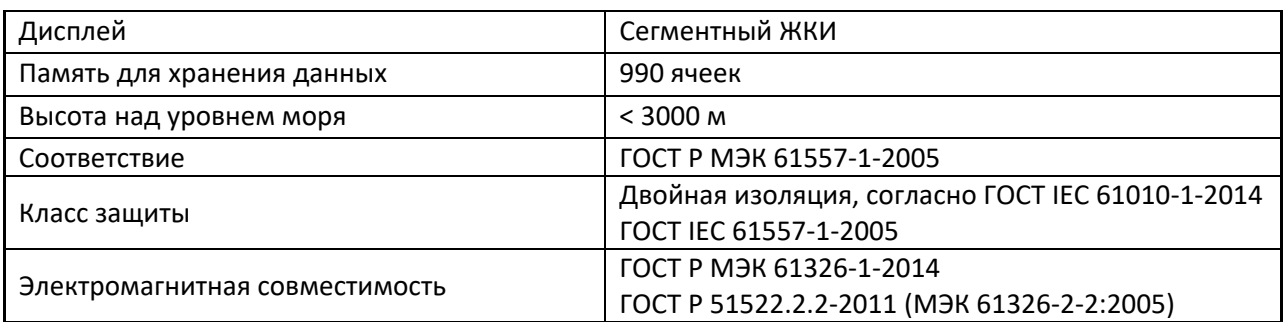

### **10.3 Дополнительная погрешность**

Данные о дополнительной погрешности в основном полезны при использовании измерителя в нестандартных условиях, а также для измерительных лабораторий при поверке.

### **10.3.1 Дополнительная погрешность согласно ГОСТ IEC 61557-2-2013 (RISO)**

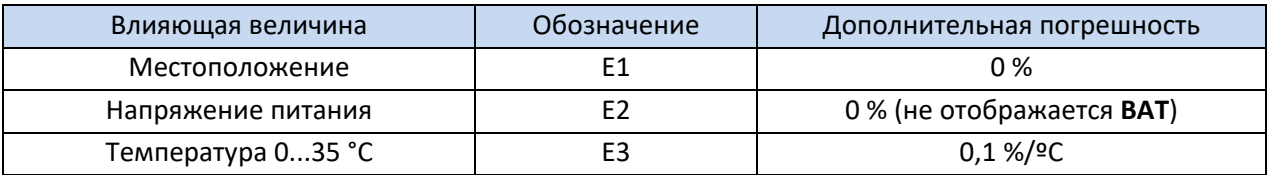

### **10.3.2 Дополнительная погрешность согласно ГОСТ IEC 61557-4-2013 (R ± 200 мА)**

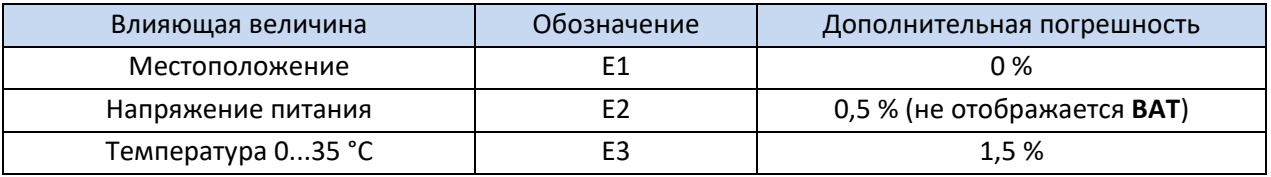

### **11 КОМПЛЕКТАЦИЯ**

### **11.1 Стандартная комплектация**

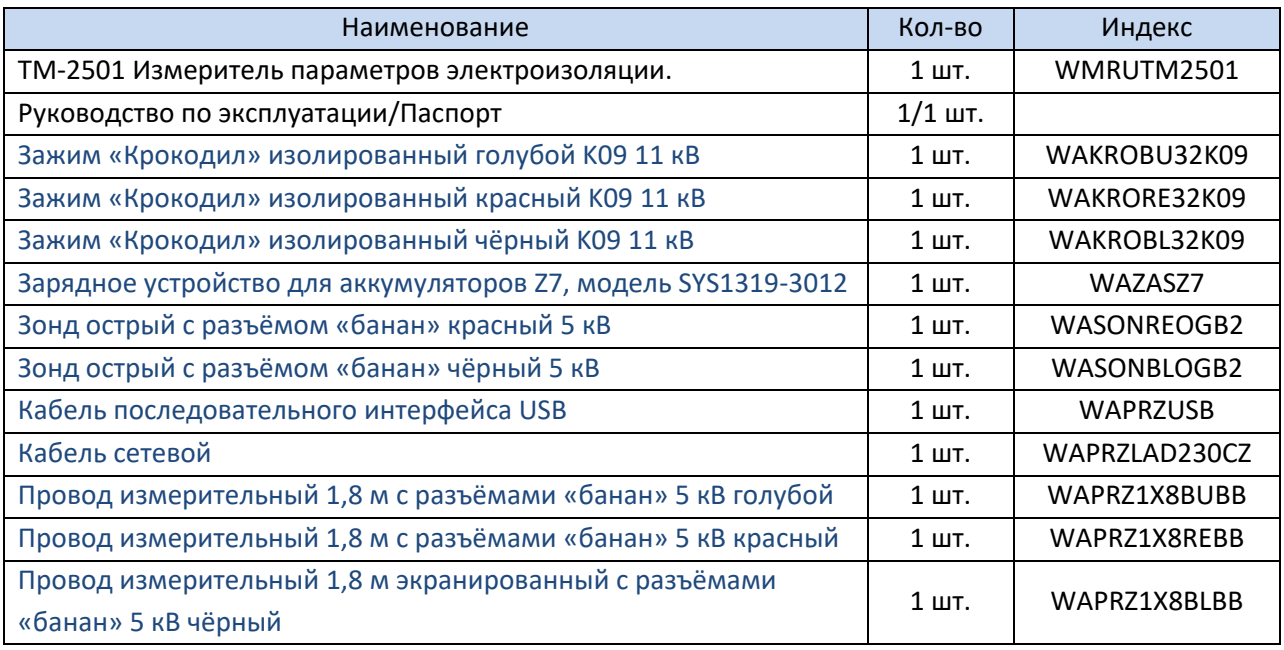

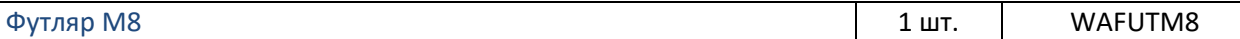

### **11.2 Дополнительная комплектация**

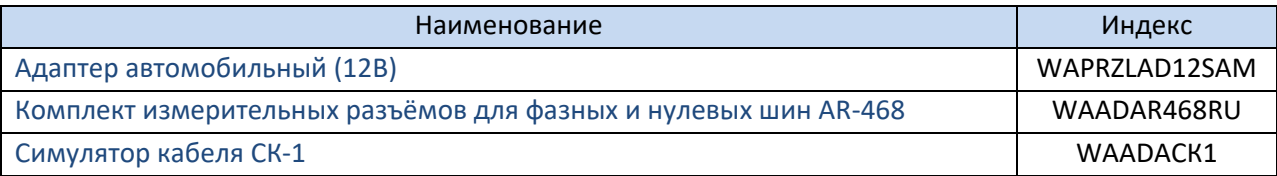

# **12 ОБСЛУЖИВАНИЕ ПРИБОРА**

#### **Внимание**

**В случае нарушения правил эксплуатации оборудования, установленных Изготовителем, может ухудшиться защита, применяемая в данном приборе.**

Корпус измерителя можно чистить мягкой влажной фланелью. Нельзя использовать растворители, абразивные чистящие средства (порошки, пасты и так далее).

Электронная схема измерителя не нуждается в чистке, за исключением гнёзд подключения измерительных проводов.

Измеритель, упакованный в потребительскую и транспортную тару, может транспортироваться любым видом транспорта на любые расстояния.

Допускается чистка гнёзд подключения измерительных проводов с использованием безворсистых тампонов.

Все остальные работы по обслуживанию проводятся только в авторизированном Сервисном Центре ООО «СОНЭЛ».

Ремонт прибора осуществляется только в авторизованном Сервисном Центре.

### **13 УТИЛИЗАЦИЯ**

Измеритель, предназначенный для утилизации, следует передать Производителю. В случае самостоятельной утилизации её следует проводить в соответствии с действующими правовыми нормами.

### **14 ПОВЕРКА**

Измеритель параметров электроизоляции ТМ-2501 в соответствии с Федеральным законом РФ №102 «Об обеспечении единства измерений» ст.13, подлежит поверке.

Методика поверки доступна для загрузки на сайте [www.poverka.ru](http://www.poverka.ru/)

*Межповерочный интервал – 2 года.*

**МЕТРОЛОГИЧЕСКАЯ СЛУЖБА ООО «СОНЭЛ»** осуществляет поверку как собственного парка реализуемого оборудования, так и приборов остальных производителей, и обеспечивает бесплатную доставку СИ в поверку и из поверки экспресс почтой.

115533, г. Москва, пр-т Андропова, д.22, БЦ «Нагатинский», этаж 19, оф.1902. Тел.: 8 (800) 550-27-57 доб.501 или +7 (495) 465-80-25

E-mail: [standart@sonel.ru](mailto:standart@sonel.ru)

Internet: [www.poverka.ru](http://www.poverka.ru/)

# **15 СВЕДЕНИЯ ОБ ИЗГОТОВИТЕЛЕ**

ООО «СОНЭЛ», Россия Юридический адрес: 142713, Московская обл., Ленинский р-н, д. Григорчиково, ул. Майская, д.12.

Адрес осуществления деятельности: 142714, Московская обл., Ленинский р-н, д. Мисайлово, ул. Первомайская, д.158А. Тел.: 8 (800) 550-27-57 E-mail: [info@sonel.ru](mailto:info@sonel.ru) Internet: [www.sonel.ru](http://www.sonel.ru/)

### **16 СВЕДЕНИЯ О СЕРВИСНОМ ЦЕНТРЕ**

Гарантийный и послегарантийный ремонт осуществляет авторизованный Сервисный Центр компании СОНЭЛ и обеспечивает бесплатную доставку приборов и СИ в ремонт/из ремонта экспресс почтой.

Сервисный Центр расположен по адресу: 115533, г. Москва, пр-т Андропова, д.22, БЦ «Нагатинский», этаж 19, оф.1902. Тел.: 8 (800) 550-27-57 доб.501 или +7 (495) 465-80-25 E-mail: [standart@sonel.ru](mailto:standart@sonel.ru) Internet: [www.poverka.ru](http://www.poverka.ru/)

### **17 ССЫЛКИ В ИНТЕРНЕТ**

Каталог продукции SONEL <http://www.sonel.ru/ru/products/> Электронная форма заказа услуг поверки электроизмерительных приборов. <http://poverka.ru/main/request/poverka-request/> Электронная форма заказа ремонта приборов SONEL <http://poverka.ru/main/request/repair-request/> Аренда оборудования и приборов <https://priborvarendu.ru/>